## 1) Pourquoi utiliser un tableur pour résoudre une équation ?

Un tableur est un logiciel qui permet de faciliter les calculs répétitifs. Or dans la mesure ou nous n'avons pas encore appris à résoudre une équation dont les solutions ne sont pas évidentes, le tableur va nous permettre de tester très rapidement un grand nombre de valeurs de *x* jusqu'à ce que l'on trouve ces solutions.

## 2) Exemple

Pour résoudre par exemple l'équation  $2(x+3)=3x$  on va réaliser la feuille de calcul ci-dessous :

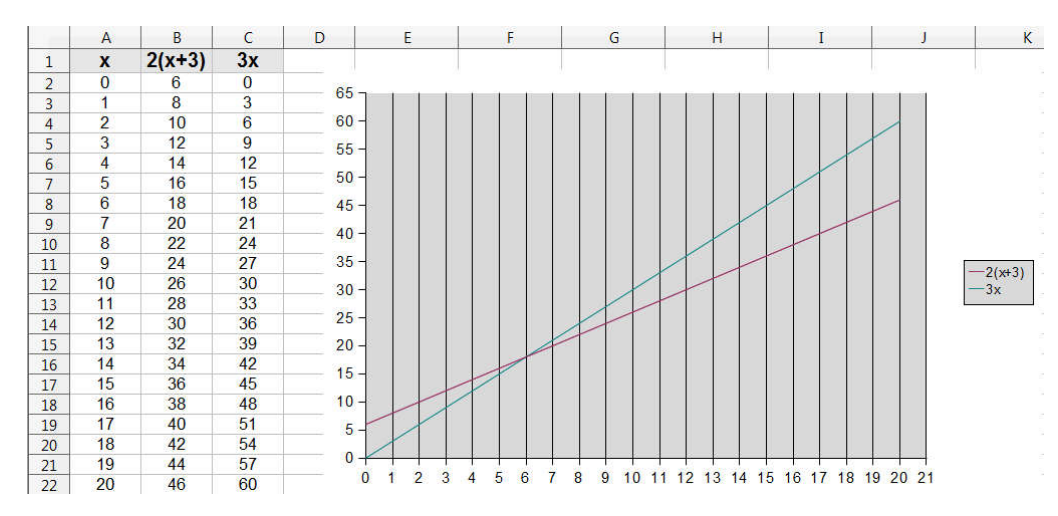

- Cette feuille de calcul permet-elle de mettre en évidence une solution de notre équation ? Laquelle ?
- Qu'observe-t-on sur le graphique quand *x* est égal à la solution trouvée ?
- A votre avis, cette solution est-elle la seule ? Pourquoi ?

# 3) Réalisation de la feuille de calcul

● Lancer OpenOffice.org Calc.

## *Colonnes de gauche :*

- $\bullet$  En A1, tapez le texte *x*
- En B1, tapez le texte  $2(x+3)$
- En C1, tapez le texte 3*x*
- En A2, tapez le nombre 0
- $\bullet$  En A3, tapez la formule =A2+1 et appuyez sur la touche Entrée.
- Sélectionnez la poignée de recopie (petit carré noir en bas à droite de la cellule A3) puis faites là glisser jusqu'en A22.
- En B2, tapez la formule  $=2*(A2+3)$  et appuyez sur la touche Entrée.
- $\bullet$  En C2, tapez la formule =3\*A2 et appuyez sur la touche Entrée.
- Sélectionnez simultanément B2 et C2, puis faites glisser la poignée de recopie jusqu'en B22 et C22

### *Graphique :*

- Sélectionnez simultanément les cellules de A1 à C22, puis cliquez sur l'outil « Diagramme »  $\mathbf{d}$ .
- Dans « Type du diagramme », choisissez un diagramme de type XY avec les lignes seules
- Dans « Éléments du diagramme », affichez la grille de l'axe X

### A savoir quand on utilise un tableur

- Pour modifier le contenu d'une cellule, utiliser le « champ de saisie »
- Pour obtenir le signe multiplié, utilisez la touche étoile du pavé numérique
- Pour mettre au carré ou au cube, utiliser le chapeau (par ex : « =A $1^{\wedge}2$  » ou « =A $1^{\wedge}3$  »)
- Dans une formule ne jamais omettre les signes multipliés
- $(\kappa = 2A1 \times n$ 'est pas compris par le tableur. Il faut écrire :  $\kappa = 2*A1 \times$
- Ne pas oublier le  $\kappa = \nu$  en début de formule
- Terminer la saisie d'une formule avec la touche « Entrée » et non en cliquant sur une autre cellule.
- Dans une formule taper les noms des cellules et non les nombres qu'elles contiennent ! (Dans la cellule C2 de l'exemple de gauche, on écrit : « =3\*A2 » et non : « =3\*0 »)

### 4) Exercices complémentaires

- a) Résoudre  $4x+2=3(x+3)$
- b) Résoudre  $4(x+1)-1=2(x+3)$
- c) Résoudre  $2(x+1)=12-2x$